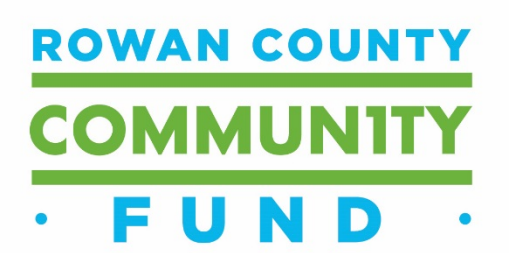

## **Rowan365 Grant Online Application Instructions**

### **TO APPLY FOR A GRANT:**

- Visit the Rowan County Community Fund website: <https://www.bgcf.org/rowancounty>
- Click on the link listed to be taken directly to the application web portal
- Or simply click this link to be directed to the application on the BGCF Grant Portal: <https://bgcf.spectrumportal.net/Accounts/LogOn>

#### **REGISTERING WITH THE APPLICATION PORTAL:**

• When you click on **[Click here to apply](https://bgcf.spectrumportal.net/ProposalApplicants/Application/0/67)**, you will be taken to the page pictured below. New users will need to click **Register**. Once you have registered, you will be an existing user and will Log On using your Login ID and password.

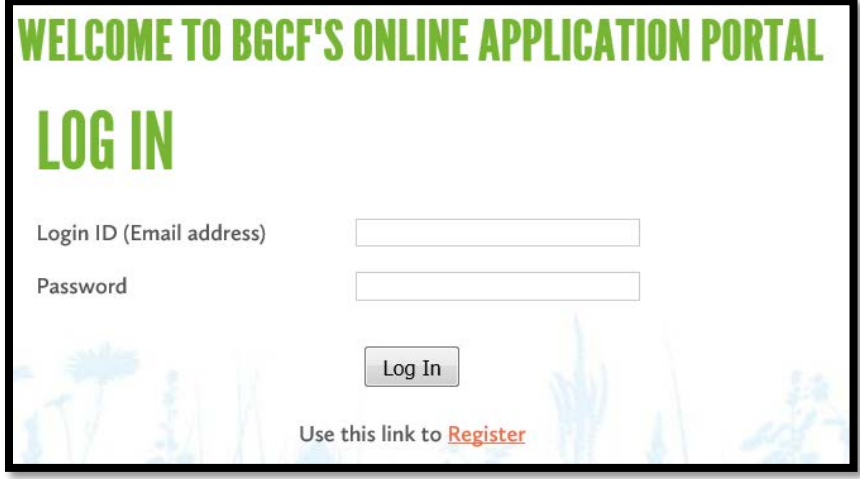

• New registrants will be asked for registration information. The fields are all required. **Note that your email address becomes your Login ID.**

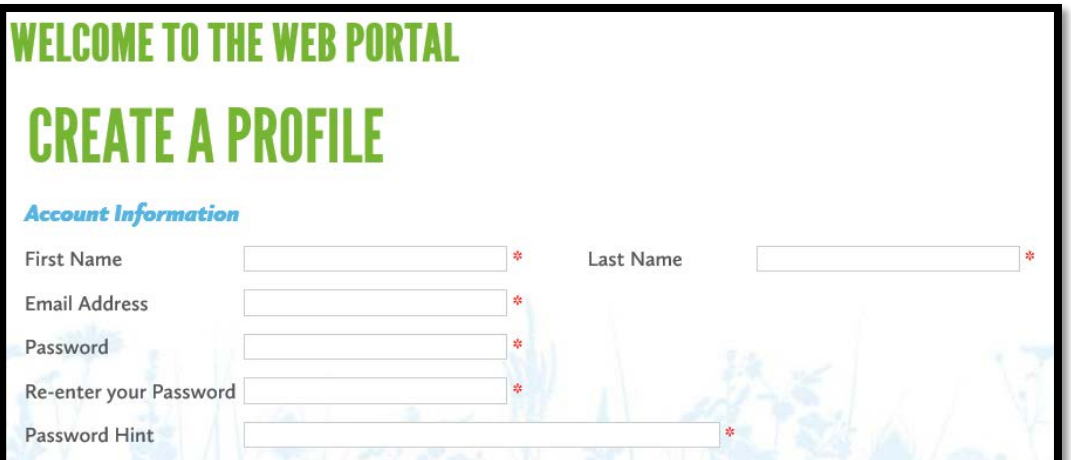

• Registrants will be asked to select the portal access they need. As a grant applicant on behalf of an organization, you will select "Organization Applicant." If you are the primary user of this portal for an organization, you may also select "Organization Admin," which will allow you to control the access for other users who register with your organization. You will also need to click to accept the terms & conditions.

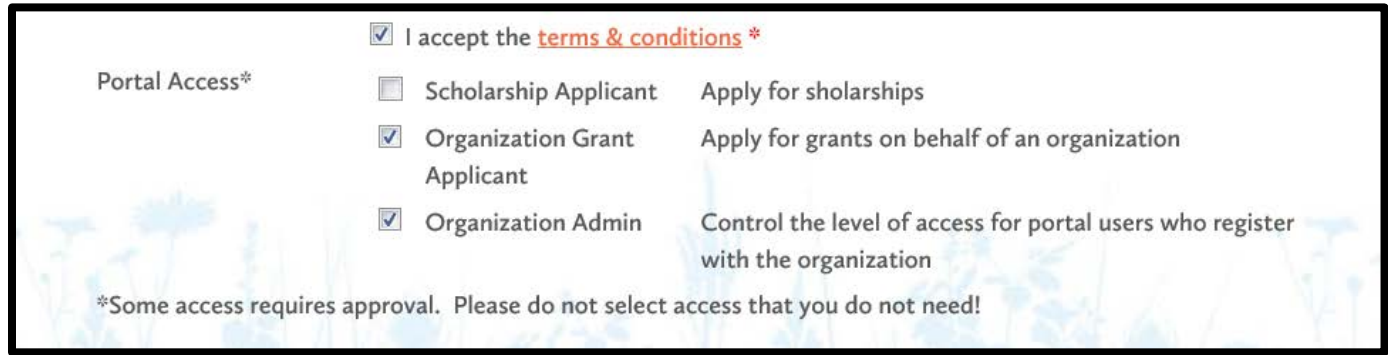

• You will now need to enter the organization. Please search for your organization to see if it already exists as an approved organization. If it is not found, you will need to click on "Create a new organization" and enter the required organizational information. *(Please note that you are unable to apply for any grants without entering any organization information)*

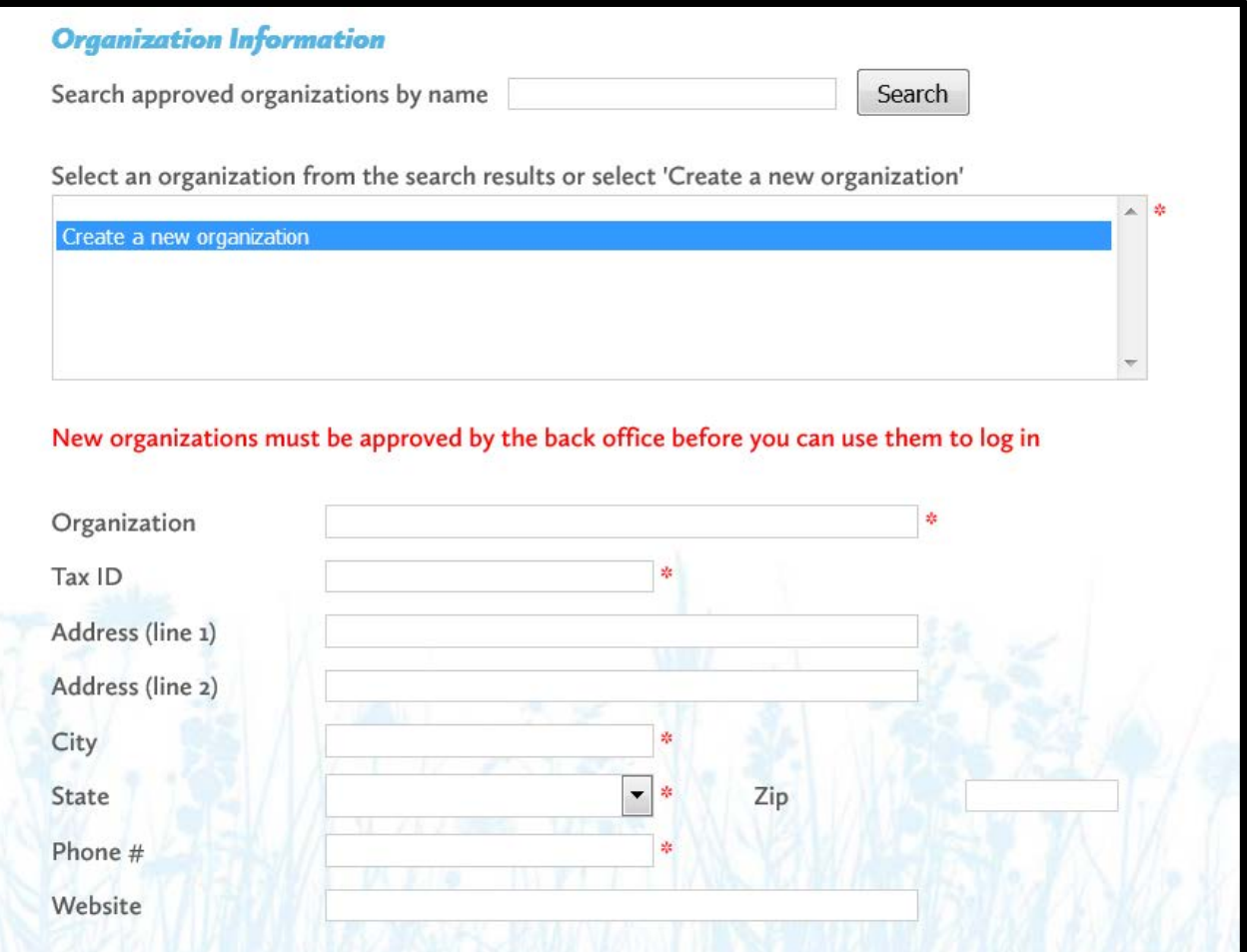

• You will then enter contact information for yourself. You can select to copy the address information from the organization, rather than entering your personal contact information, if you prefer.

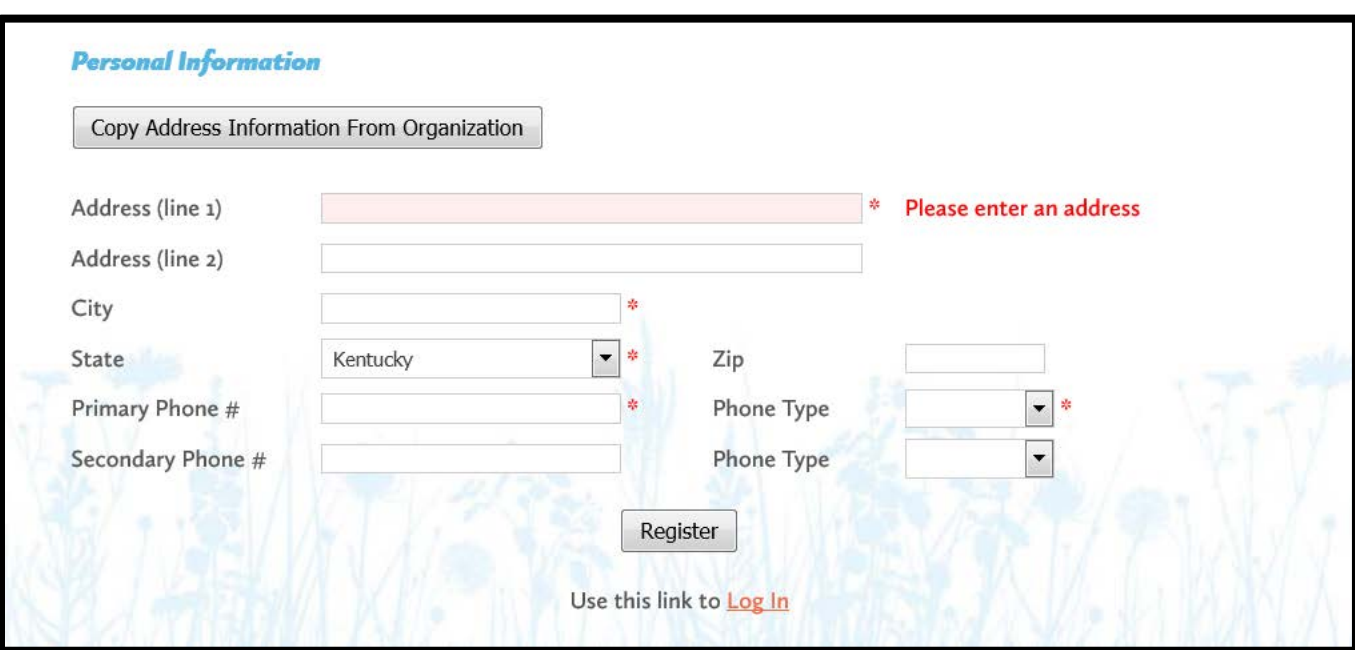

- After successfully registering, you will receive an email that welcomes you to the Blue Grass Community Foundation's Online Application Portal. This email will include a link to the application web portal that you can use to directly access your application(s) in the future. <http://bgcf.spectrumportal.net/Accounts/LogOn>
- As a new Organization Grant Applicant, you will not have immediate access to the grant application. Blue Grass Community Foundation staff must link your individual account to the organization to fully register your account. *Please note that this process can take up to two hours on a weekday. All organization registrations made over the weekend will be processed the following Monday. If you have difficulty accessing the application after you initial register your organization, contact Kristen Tidwell at [kristen@bgcf.org.](file://BGCFSERVER/share/Competitive%20Grants/Affiliates/Morgan%20County/kristen@bgcf.org.)*

#### **ACCESSING THE APPLICATION:**

- Once your registration and that have your organization have been processed by Blue Grass Community Foundation staff, you can now access the application by logging back into the web portal.
- When you login, you will see all available applications
- Click on "Rowan365 2018" to access the grant application

# **AVAILABLE APPLICATIONS**

#### Rowan365 - 2018 Grant

Rowan365 is a giving circle comprised of emerging philanthropists and civic leaders who have a desire to create change in Rowan County. Rowan365 membe...

#### **FILLING OUT THE APPLICATION:**

- When you click on the Grant Application, you will see a description, as well as the applicant qualifications required.
- Applications consist of three parts that are represented in these four tabs:

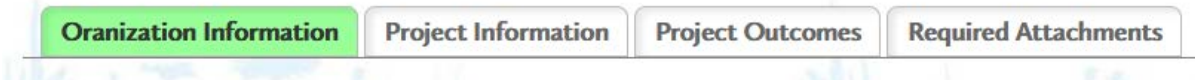

- The **Organization Information** tab includes basic information for the applicant organization. Much of this will be pre-populated from the information you entered when you registered.
- The **Project Information** tab includes fields for describing the project for which you are requesting funding, including the amount requested, the total cost of the project, as well as the overall impact and sustainability of the proposed project. Please note that when filling out the narrative fields, you are able to copy and paste your text from another program. However, please be sure to proof-read the narrative for erroneous symbols and characters which can occur when using incompatible programs.
- The **Project Outcomes** tab includes a field for discussing the goals of the project and how these goals will be measured for success.
- The **Require Attachments** tab includes all of the required documents to upload with your application. This includes a project budget, organizational budget, letters of support, financial statements, etc. Documents will be accepted in the following formats: •.pdf •.doc •.docx •.xls •xlsx.
- **Please note that you should click SAVE every 15 minutes while working on the application.**
- You do not have to complete the application in one session. You can save your work, logout and return at a later time to complete the application. You can directly access the application portal by going to: **<http://bgcf.spectrumportal.net/Accounts/LogOn>**
- When you Login, you can click the **My Saved Applications** tab and see the application(s) you have started. Simply click on the name of the application and you will be able to continue your work.
- Once you have completed the application and filled in and uploaded all required information, click **Submit** at the bottom of the page. If you have failed to provide any required information, you will be alerted of this error and the application will not be submitted. The alert will notify you of exactly what information is missing.

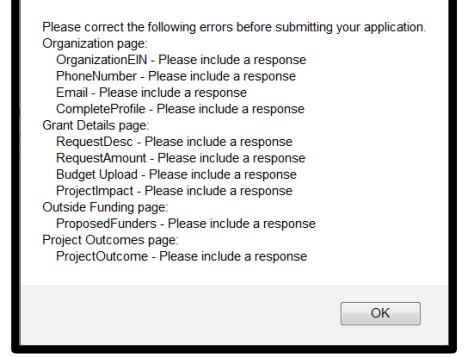

- Once the required information is included, you will be able to successfully submit your application.
- After successfully submitting your online application, you will receive an email confirming the receipt of you application by Blue Grass Community Foundation.
- For any questions regarding the online application process, please contact Kristen Tidwell, Director of Grants & Scholarships, at Bluegrass Community Foundation, [kristen@bgcf.org](mailto:kristen@bgcf.org) or (859) 721-2347.